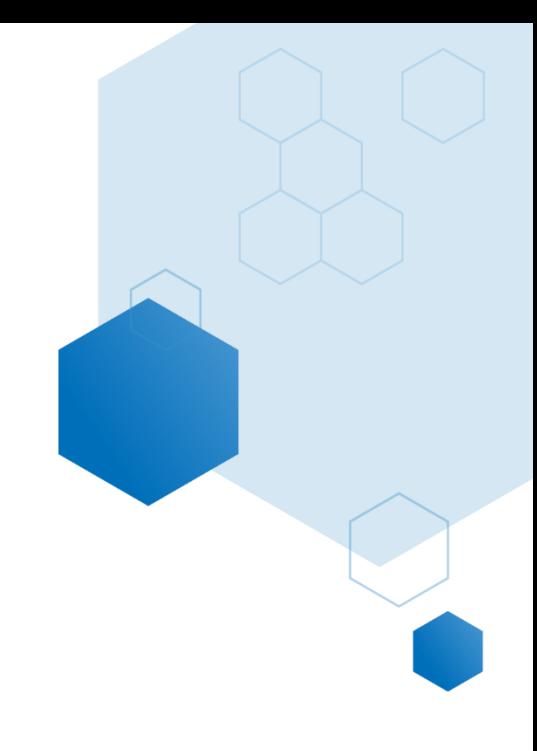

# College Count Report

# Help Documentation

Updated: October 2020

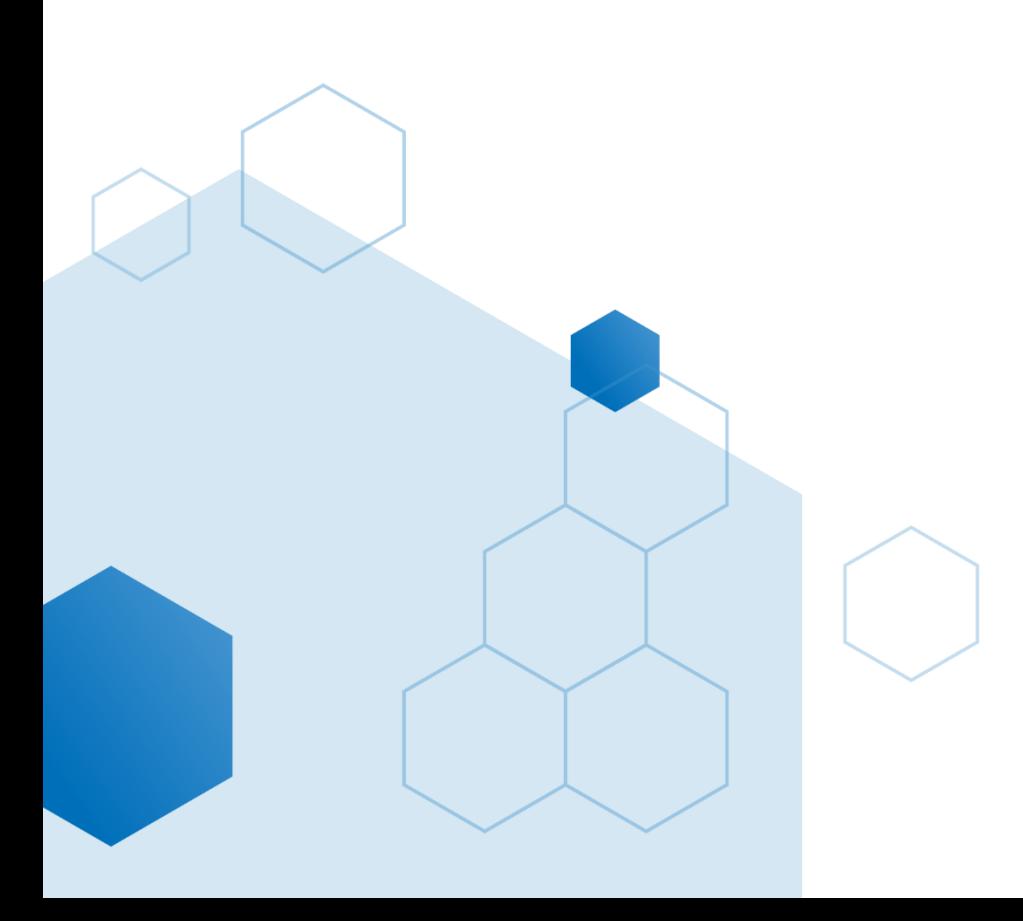

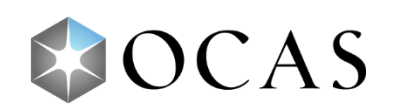

# **APPL001 – College Count Report**

# **What is in this report?**

The *College Count Report* displays four distinct data sets (variations) that provide insight into application numbers, program decisions, confirmed acceptances and comparison data. The four data variations are:

- **Distinct Applicants** a count of *all* Ontario college applicants for the selected *App Cycle*, with a comparable number from the previous application cycle**.**
- **College Choices** a similar comparison as *Distinct Applications*, but displays the number of applicants for each college.
- **Program Choices** –the total number of program choices made by applicants for the selected *App Cycle*, with a comparable number from the previous application cycle**.**
- **Confirmations** –displays the number of confirmed acceptances each college has received, with the corresponding number from the previous application cycle.

College Count Report - Distinct Applicants

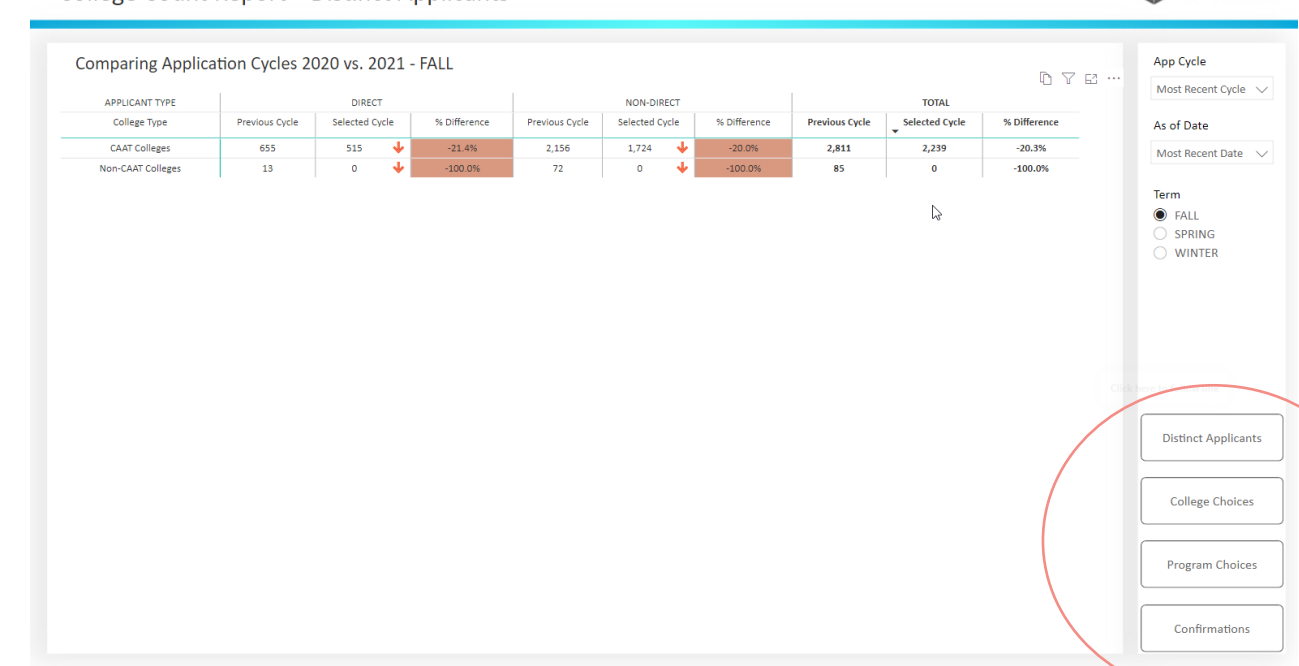

# **Why is this report useful?**

The *College Count Report* allows you to compare application numbers from one application cycle to the next and can provide answers to questions about performance metrics, including:

- Is the entire college system up or down?
- Is my college ahead or behind where we were last year?

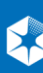

EJOCAS

- How are competitor colleges performing?
- How does the number of applications to college this year compare to the number last year?
- How many applications has there been to my college compared to other colleges?
- How many *Program Choices* were made for my college as of a specific date, and how does this compare to last year?

## **How to use this report?**

The report's four data variations (*Distinct Applicants*, *College Choices*, *Program Choices* and *Confirmations*) that can be defined by various filters. Before using the report, it's beneficial to become familiar with its unique terminology and filters.

#### **Data Definitions**

**Direct** – an applicant who has taken at least one secondary school course in the 12-month period prior to the application cycle to which they are applying.

**Non-Direct** – any applicant who does not meet the definition of a direct student.

**Previous Cycle** – numbers for the previous cycle (dependent on the selected *App Cycle*). The previous cycle is exactly one year before the selected *As of Date*.

**Selected Cycle** – numbers for the selected *App Cycle* as specified by the *As of Date*.

**% Difference** – The difference between the previous cycle and selected cycle, shown as a percentage. (*Selected Cycle* – *Previous Cycle* / *Previous Cycle* \* 100)

#### **Report Filters**

#### **App Cycle (Application Cycle)**

- Use this filter to set a date for the *Selected Cycle* columns in the report.
- Includes applications cycles from 2012 to present. To see data from the 2011 cycle, select the 2012 application cycle and the *Previous Cycle* column in the report will display 2011 data.
- Filter is available for all report variations.

#### **As of Date**

• Sets the date in which the data will be compared. For example: if *Application Cycle* is set to 2019 and the *As of Date* is 09/25/2019, the *Selected Cycle* columns will show the data as it was on September 25, 2019 and the *Previous Cycle* columns will show the data as it was on September 25, 2018.

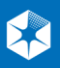

- Once the *App Cycle* has been selected, this dropdown will only show dates for when that application cycle was available to applicants.
- Filter is available for all report variations.

#### **Term**

- Filters the data to a specific application term.
- If an applicant has applied to multiple programs across different terms, they will be counted in each term to which they applied.
- Filter is available for all report variations.

#### **College Type**

- Set this filter to show data for CAAT colleges, non-CAAT colleges or all colleges.
- Selecting CAAT colleges or non-CAAT colleges will narrow down the number of colleges found under the *College* filter.
- Filter is not available for *Distinct Applications*.

#### **College**

- Drill down deeper and select a specific college to view its data, or leave the filter on *Select all* to compare data across all colleges.
- If the *College Type* filter is set to CAAT colleges, only CAAT colleges will show in the *College* filter. If the *College Type* filter is set to non-CAAT, only non-CAAT colleges will show in the filter.
- Filter is not available for *Distinct Applications*.

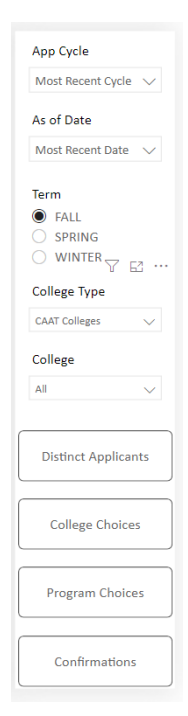

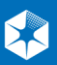

# **Report Variations\***

#### **Distinct Applicants**

This report variation displays the total number of all unique applicants who applied to an Ontario college. This number is broken down between CAAT and non-CAAT colleges and can be customized using the *App Cycle* and *As of Date* filters.

Note: Each applicant is only counted once within each category, regardless of how many programs and colleges to which they applied. The total represents the sum of CAAT and non-CAAT numbers, meaning that if one applicant applied to a CAAT and non-CAAT college, they will be counted twice in total.

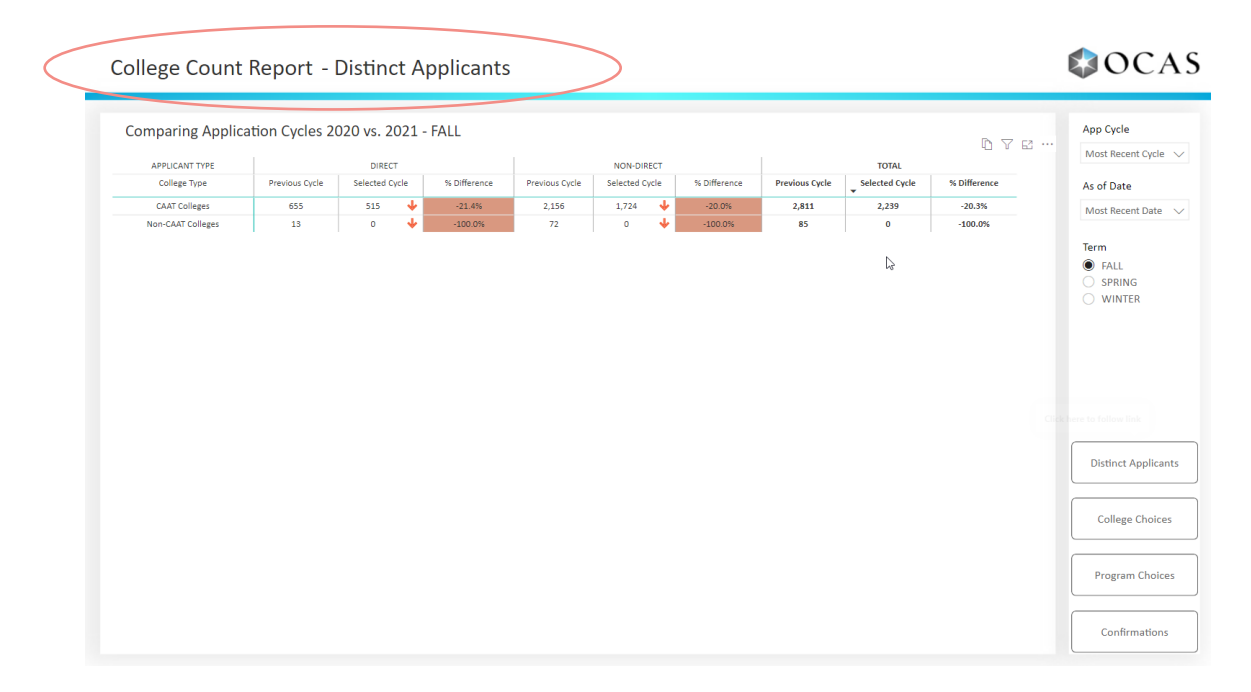

#### **College Choices**

Use this report variation to see application numbers per college. You can customize the report using the *App Cycle*, *As of Date*, *Term*, *College Type* and *College* filters. When the *College* filter is set to *Select all*, data for all colleges will appear in the report. This is beneficial to see how well a specific college is performing in comparison to all other colleges. Select a specific college to see only its data.

Note: Each applicant can select up to a maximum of five different colleges in their application, meaning an applicant may be counted up to five times in the total of college choices.

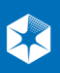

College Count Report - College Choices

### COCAS

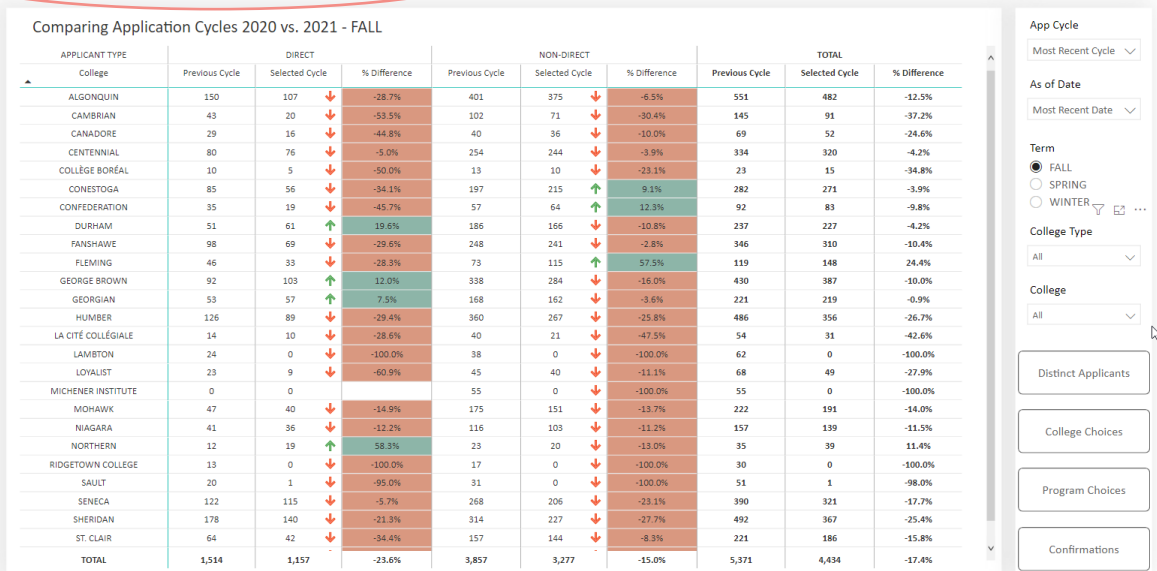

#### **Program Choices**

This report variation displays the count of program choices per college, and gives insight into how well a college is keeping pace with other colleges on a program level. As with the *College Choices* report variation, you can filter data based on *App Cycle*, *As of Date*, *Term*, *College Type* and *College*.

Note: Each applicant can select up to a maximum of five different programs, but only a maximum of 3 at any one college. This means that it is possible for the same applicant to be counted up to 3 times per college and up to 5 times in the total count.

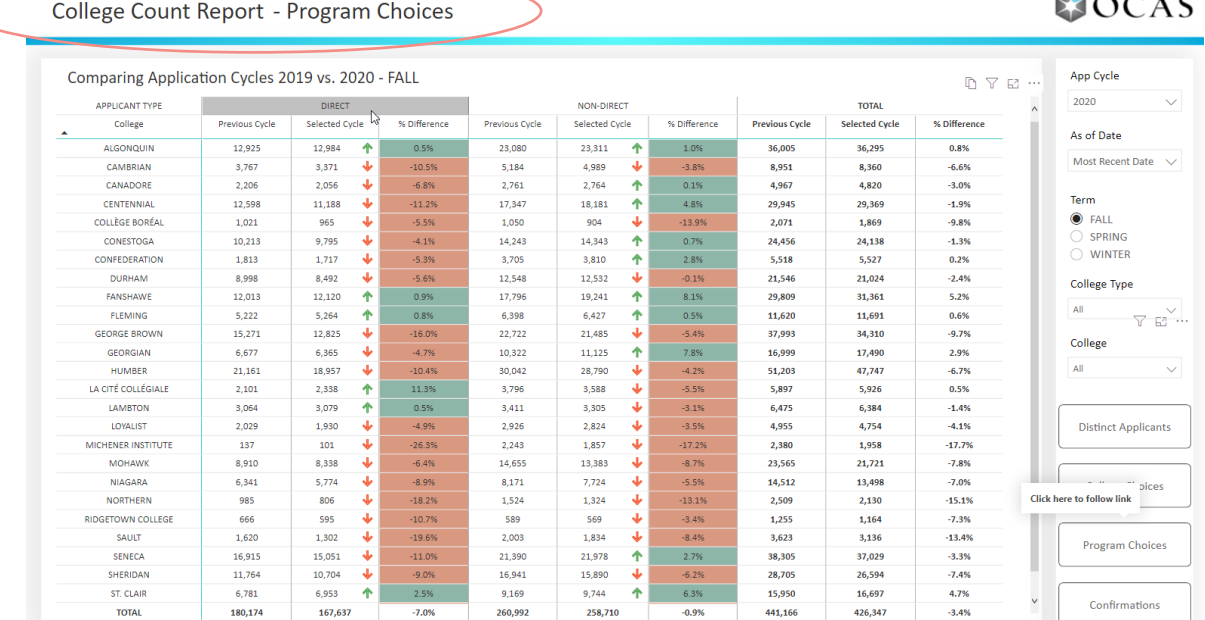

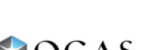

#### **Confirmations**

This report variation displays the number of confirmations (accepts) per college. You can filter data based on *App Cycle*, *As of Date*, *Term*, *College Type* and *College*. This variation can be used to see how many applicants applied to a college versus how many of those applicants accepted an offer from that college. Use the *College* filter to see confirmations/accepts for a specific college or all colleges.

Note: Each applicant can only confirm one offer.

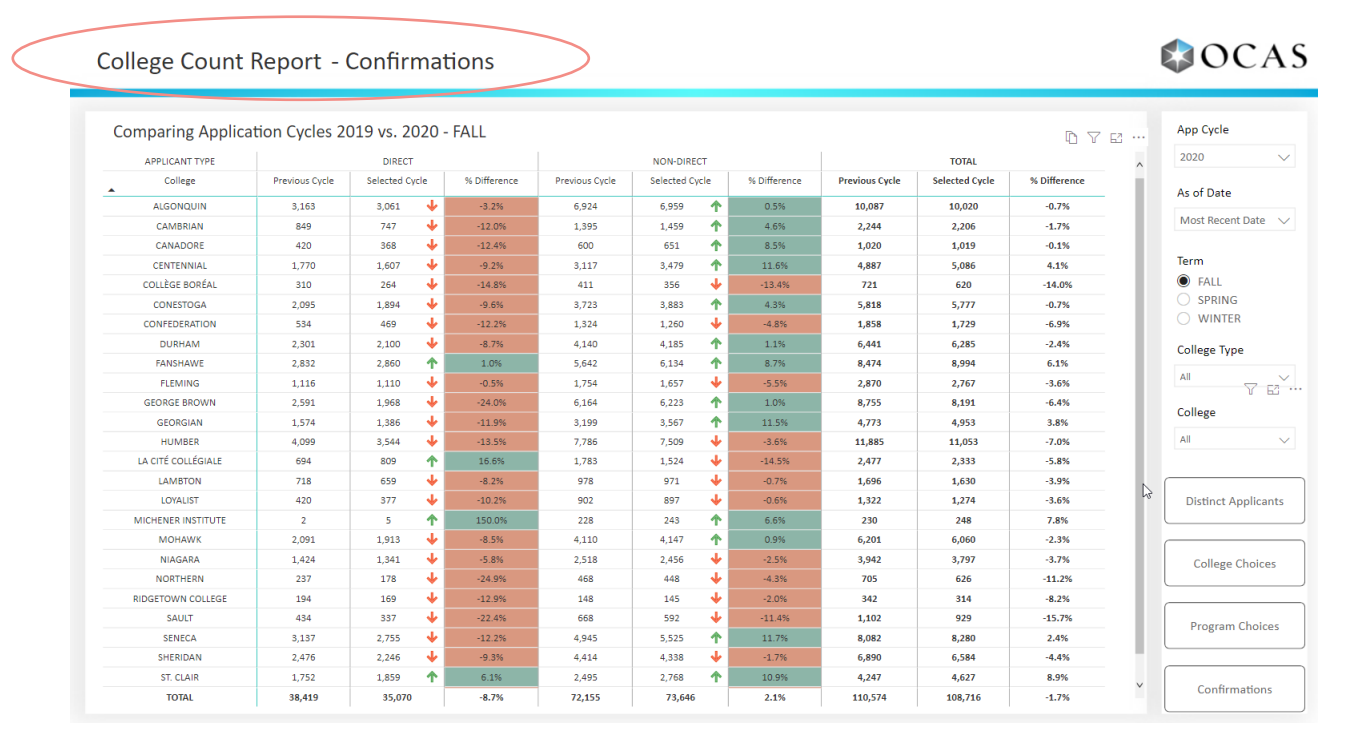

# **Tips and Suggestions**

- A green or red arrow will appear in the *Selected Cycle* columns. Use it as a quick visual reference to see if numbers have increased or decreased in comparison to the previous cycle.
- The report is updated daily, allowing for very specific, very reliable searches and data analysis. Setting the *As Of Date* will let you focus in on key dates in the application cycle.

## **\*Notes:**

- This report defaults to the *Distinct Applicants* report variation page.
- Filter selections remain constant for a period of time. In other words, if you set *App Cycle* to 2017 and exit the report, when you return, *App Cycle* will still be set to 2017. Eventually, over time, the filters will reset to their default.

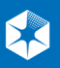